# GCADMATIC

## CADMATIC Electrical

Release information 2021T3

FINLAND THE NETHERLANDS CHINA HUNGARY INDIA ITALY RUSSIA SINGAPORE UAE

[www.cadmatic.com](http://www.cadmatic.com/) | [support@cadmatic.com](mailto:support@cadmatic.com) | [sales@cadmatic.com](mailto:sales@cadmatic.com)

## **Contents**

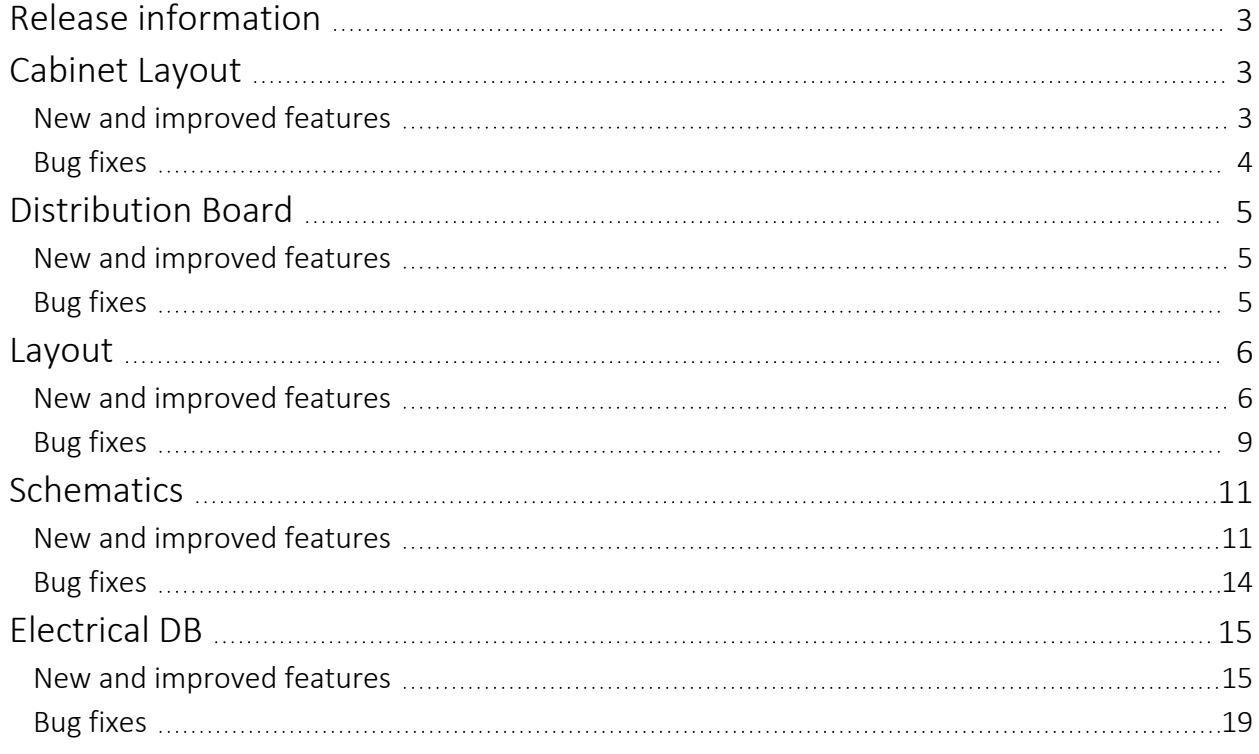

#### FINLAND THE NETHERLANDS CHINA HUNGARY INDIA ITALY RUSSIA SINGAPORE UAE

## <span id="page-2-0"></span>Release information

The release notes for CADMATIC Electrical version 2021T3 are described in this document.

The following conventions apply to these release notes:

- <sup>l</sup> Filenames, pathnames and environment variables are in *italics*.
- <span id="page-2-1"></span>• Commands, options, dialog names, and menu choices shown in the user interface are in bold.

## <span id="page-2-2"></span>Cabinet Layout

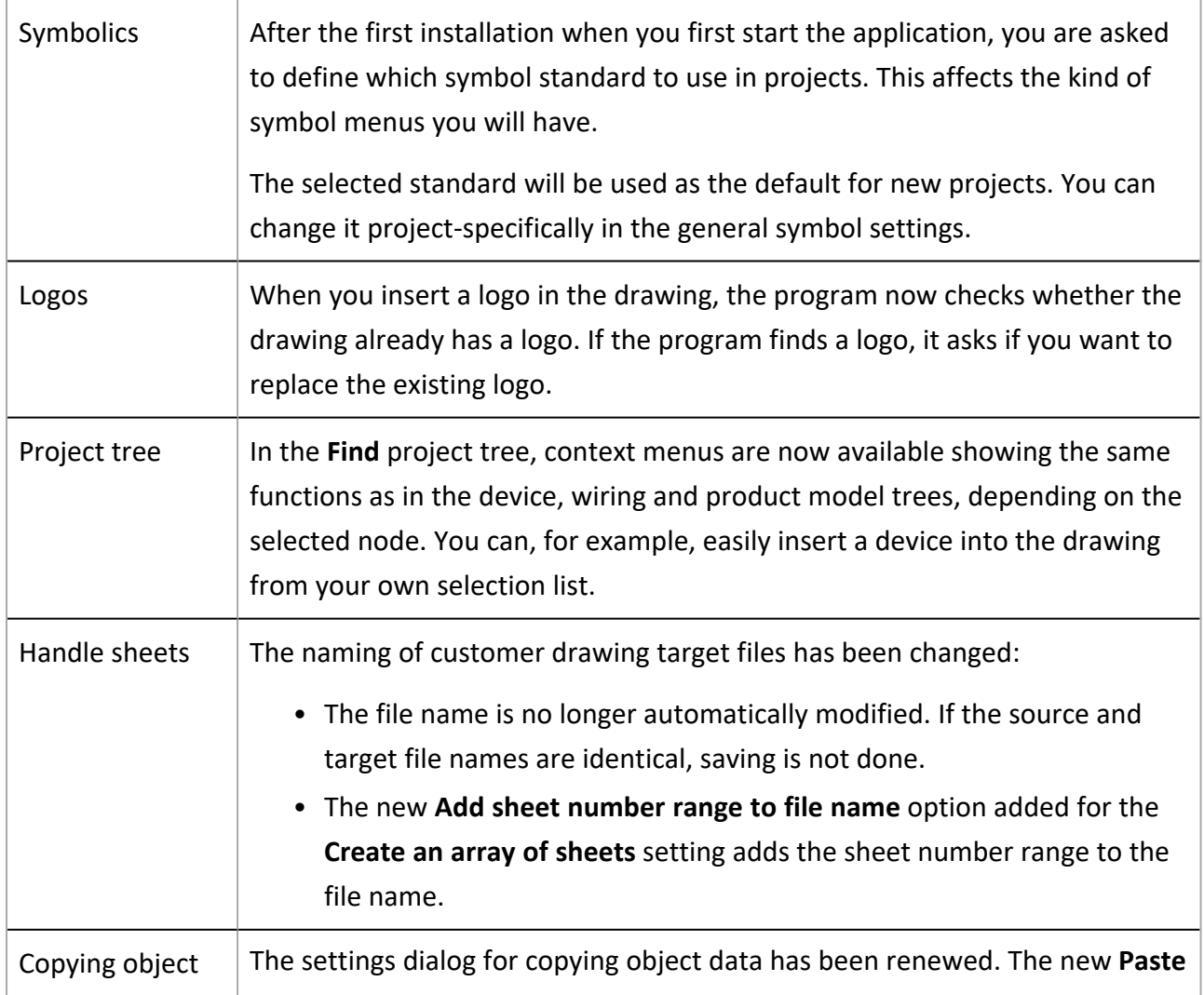

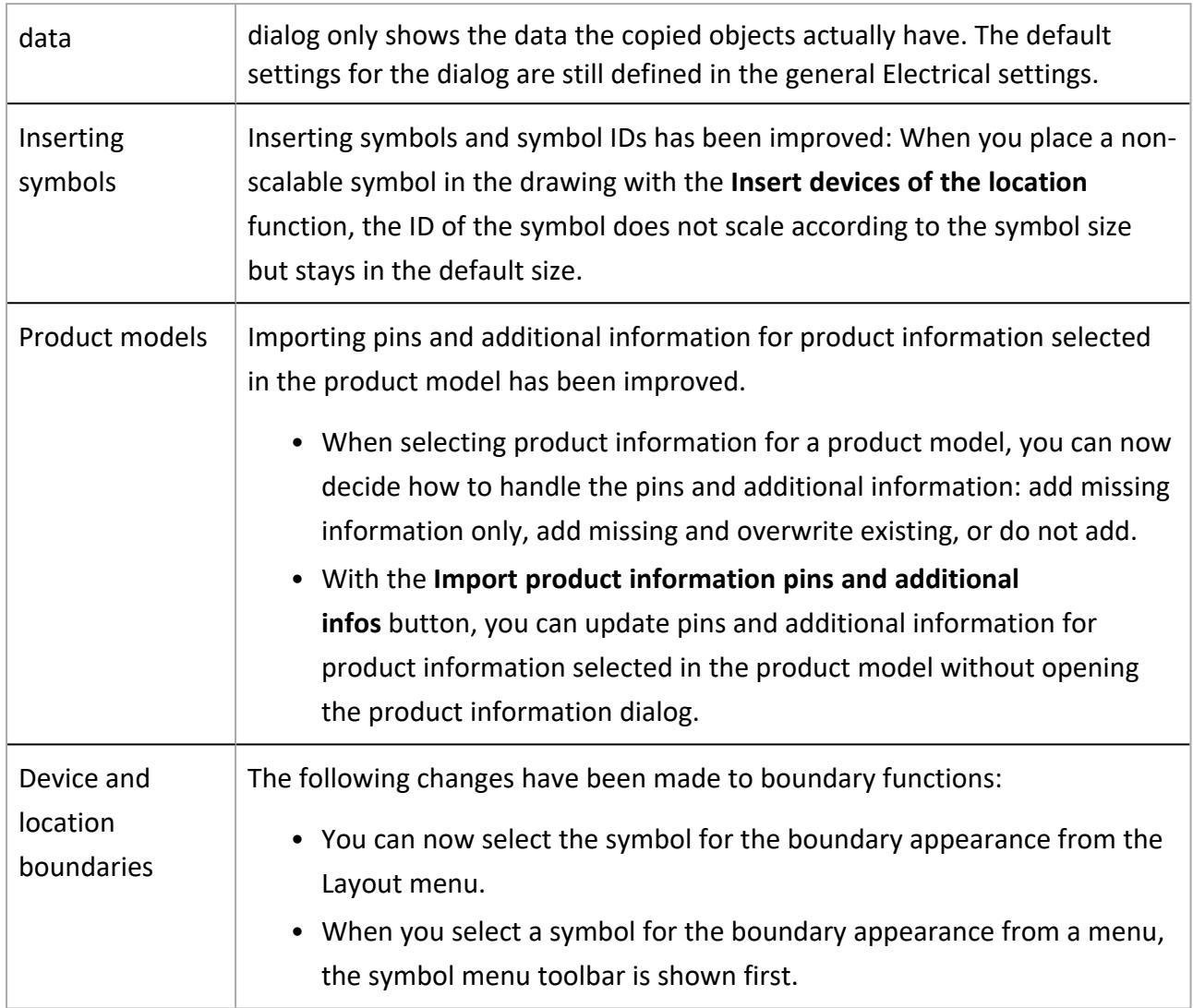

- <span id="page-3-0"></span>• In the project tree context menu, there were functions (such as Assign symbols in drawing to this device) that did not work in print mode. They have now been removed.
- When inserting a symbol, the OK button was sometimes disabled when it should not have been.
- Removing an attribute at symbol creation caused the program to crash.
- Even if you had defined size information as product information, for example, for a terminal block, the Draw terminal strip settings still had the default values.
- The Convert to product model's device function did not fetch the product model symbol when it was not in the drawing.

## <span id="page-4-0"></span>Distribution Board

## <span id="page-4-1"></span>New and improved features

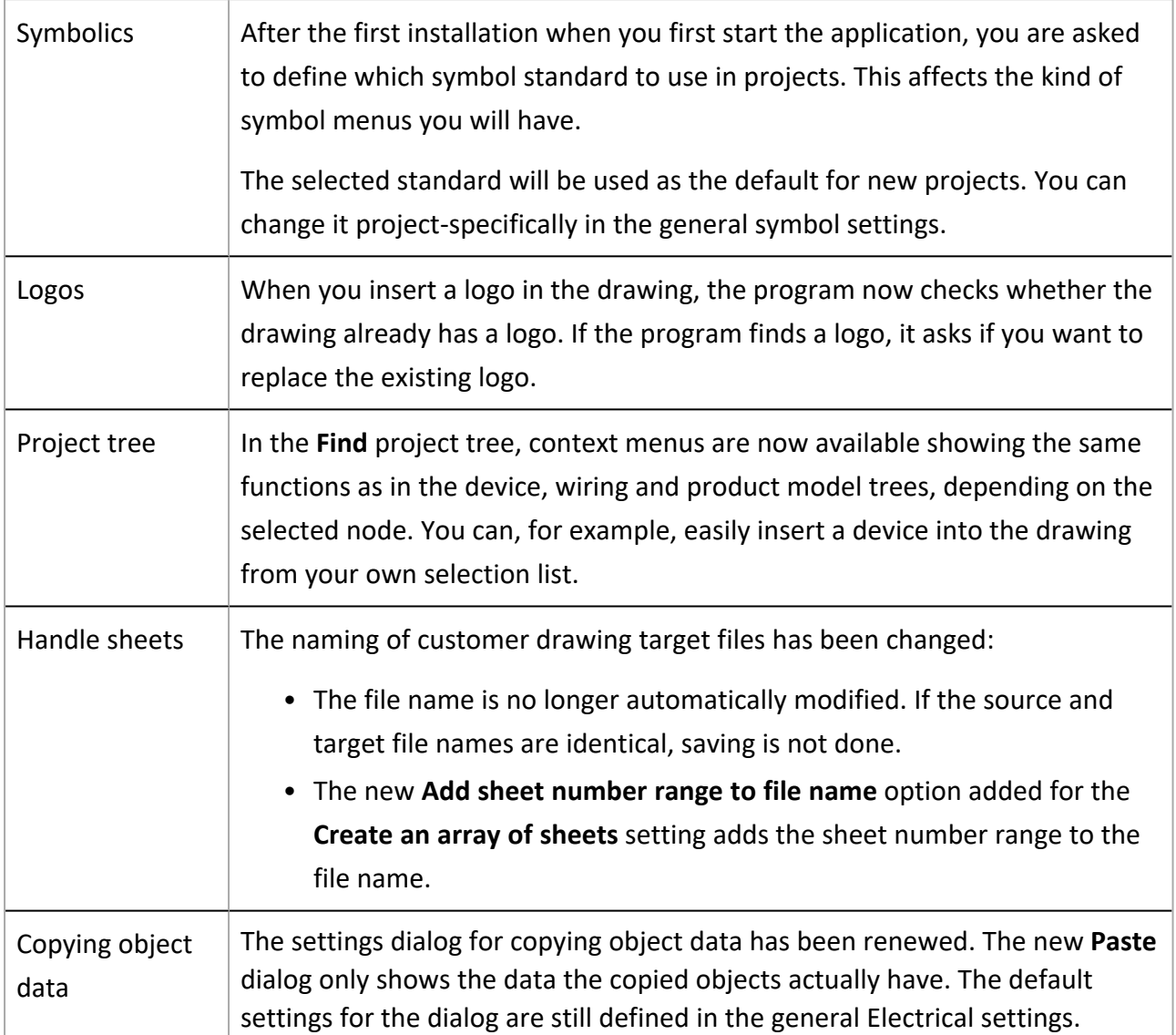

- <span id="page-4-2"></span>• If there was more than one cover sheet in a drawing, the filling function did not work properly.
- In the Distribution Board and Group management dialog, showing/hiding the Distribution Board and Group columns did not work correctly.

## <span id="page-5-1"></span><span id="page-5-0"></span>Layout

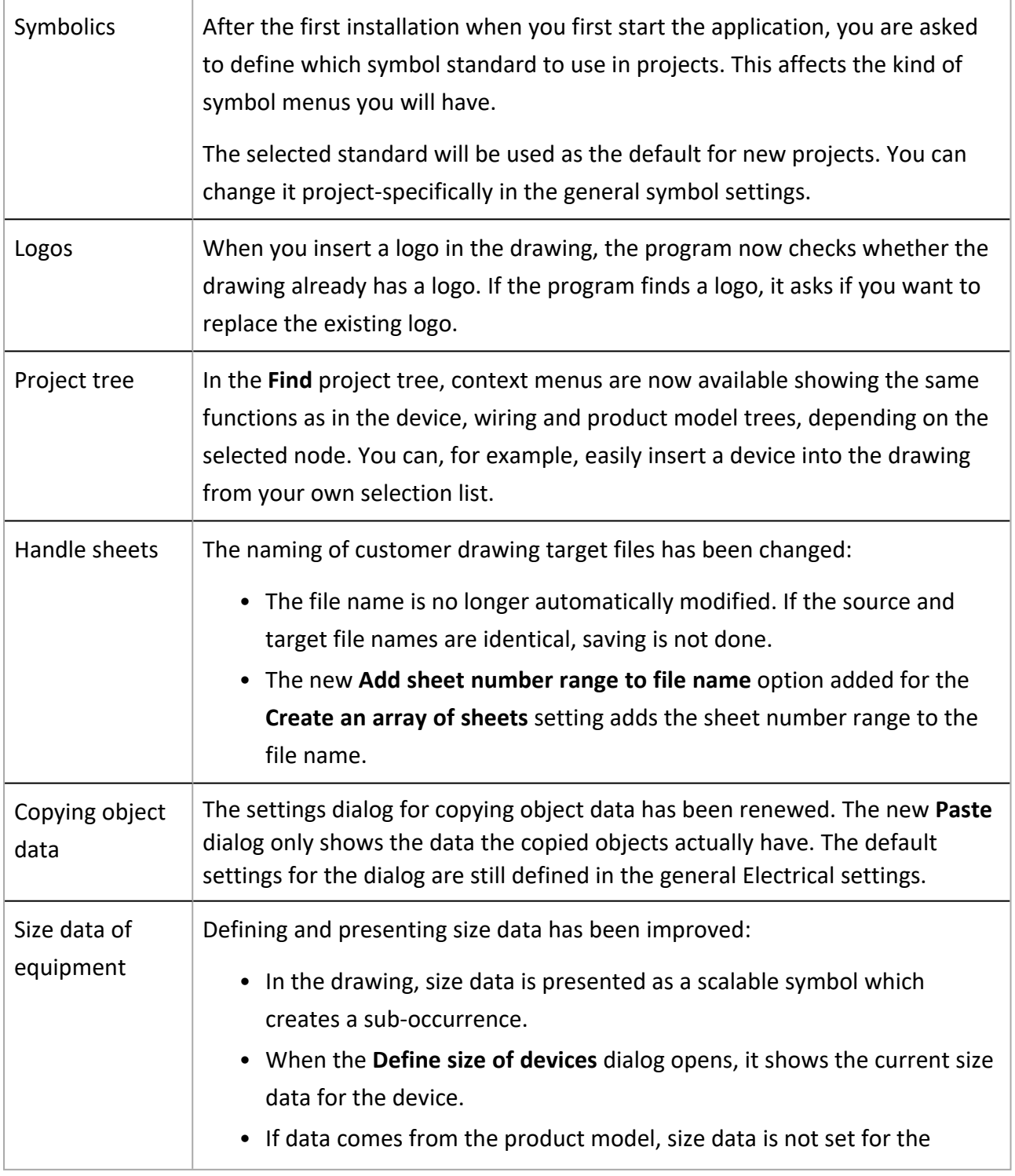

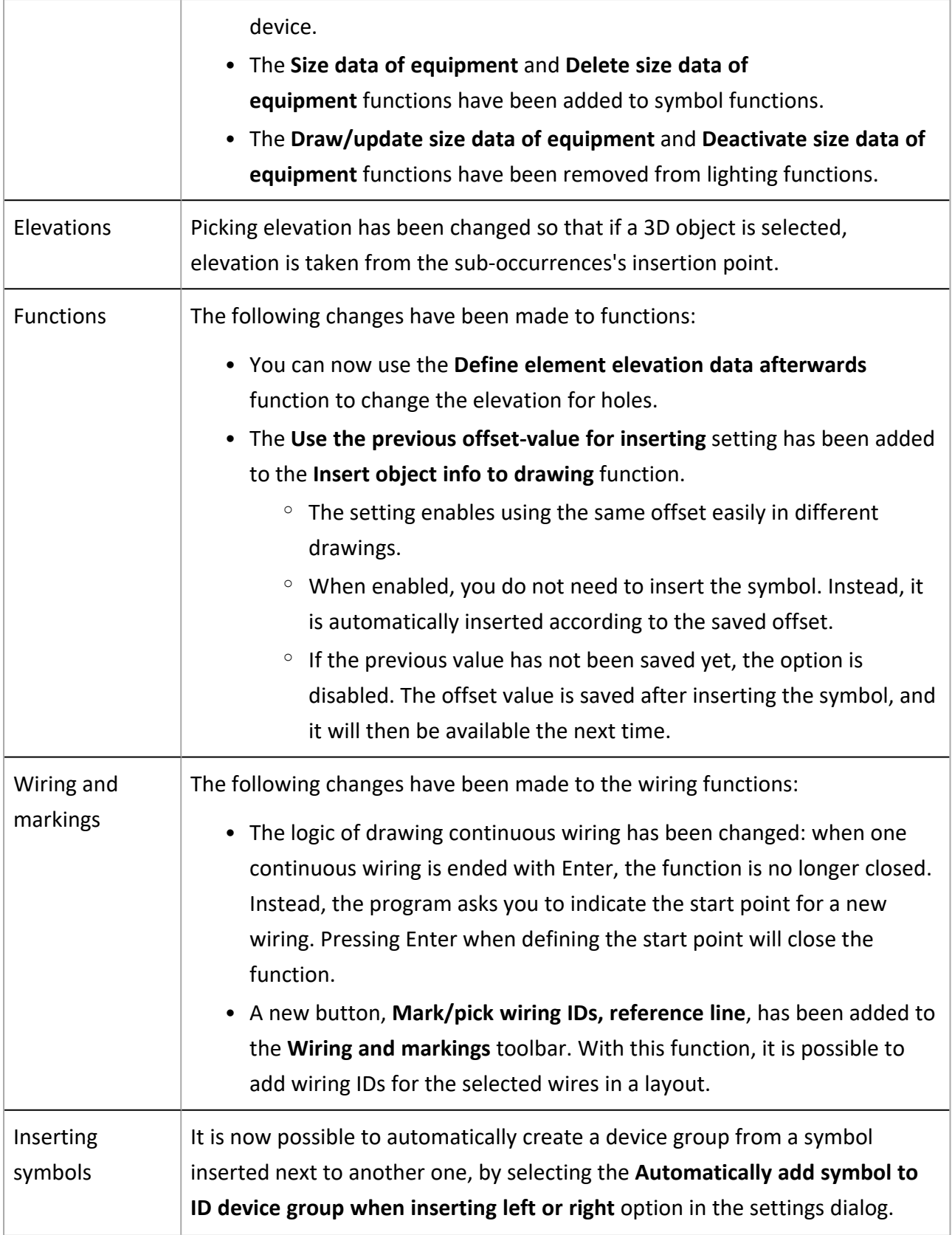

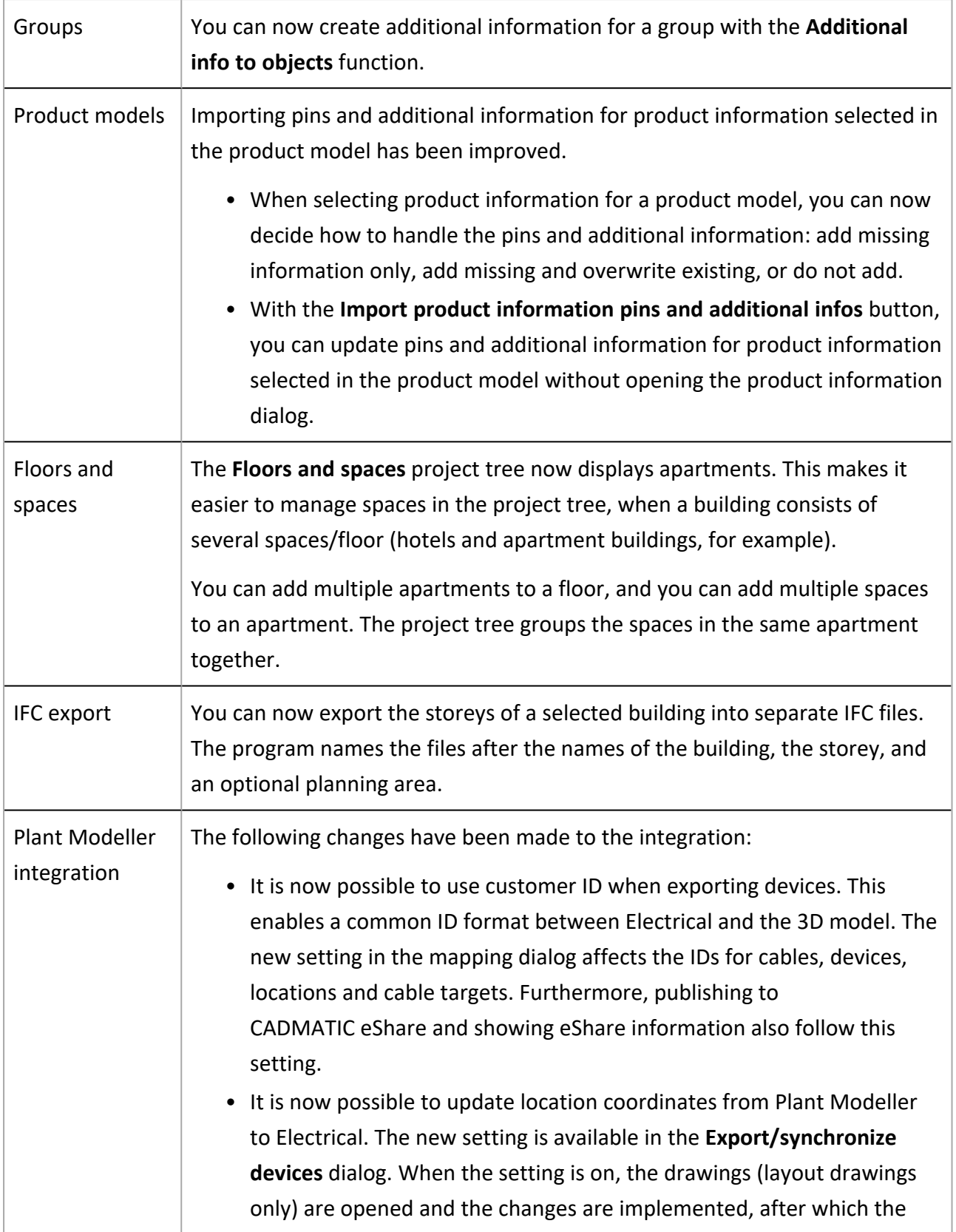

drawings are left open. The drawings are not automatically saved.

- In device import, there is a new column showing the Requires
	- electricity attribute value, based on which the list can be sorted.

- <span id="page-8-0"></span>• All cables in a wiring package had the same ID as the first cable, even when individual IDs had been defined.
- Counting quantities did not work, if you selected multiple options.
- The right side of a scalable symbol icon in product model edit was cut out.
- When inserting a device, the elevation value was 0 even when the value for the scalable symbol had been modified.
- In the Distribution Board and Group management dialog, showing/hiding the Distribution Board and Group columns did not work correctly.
- The feed length did not update in the Group dialog.
- When a product model with default system had been created based on a scalable symbol, the program always asked for a system when using the Create new devices and insert them in selected area function.
- Updating a value in an additional information boundary did not affect the Insert object info to drawing symbols.
- When inserting multiple IDs with the Insert info to drawing function, the IDs were shown correctly only after syncing.
- The Insert object info to drawing function did not work well with angled coordinates.
- Creating a product model from a scalable symbol added two 3D symbols to the product model.
- When using the Save a copy of the drawing to the project function, the 3D symbols of devices were changed to scalable boxes.
- When the system was left empty in the Distribution Board dialog and then selected in the System selection dialog, the system was not set for the board.
- After inserting a scalable symbol, the 3D symbol defined for it was not taken into account when creating the new device. Instead, the default 3D symbol was added to the device.
- A notification about print mode being active was shown inconsistently during IFC export.
- Quitting the wiring function was slow.

- When wiring was started, for example, from the project tree or group mark, wiring information was added even when Add wiring information had not been selected.
- In some cases, there were errors in the suspension rail 2D geometry.
- When editing raceways, the Connect at the same angle by stretching and Connect at the same angle with new segment functions did not work as should.
- The Find text or ID function crashed the program.
- When the cable type was changed for a cable with wiring marking, Zoom extents was activated.
- Device integration did not work if there was no 3D symbol in the drawing.
- Saving a copy of the current drawing caused problems in generating 3D raceways.
- Devices were sometimes assigned 3D symbols that were different from those in the product models.
- There were problems in rotating devices' 3D sub-occurrences.
- When coming back to Electrical from CADMATIC HVAC, the system selection dialog was empty and the language was changed.
- Publishing to eShare left the viewport active.

## <span id="page-10-1"></span><span id="page-10-0"></span>Schematics

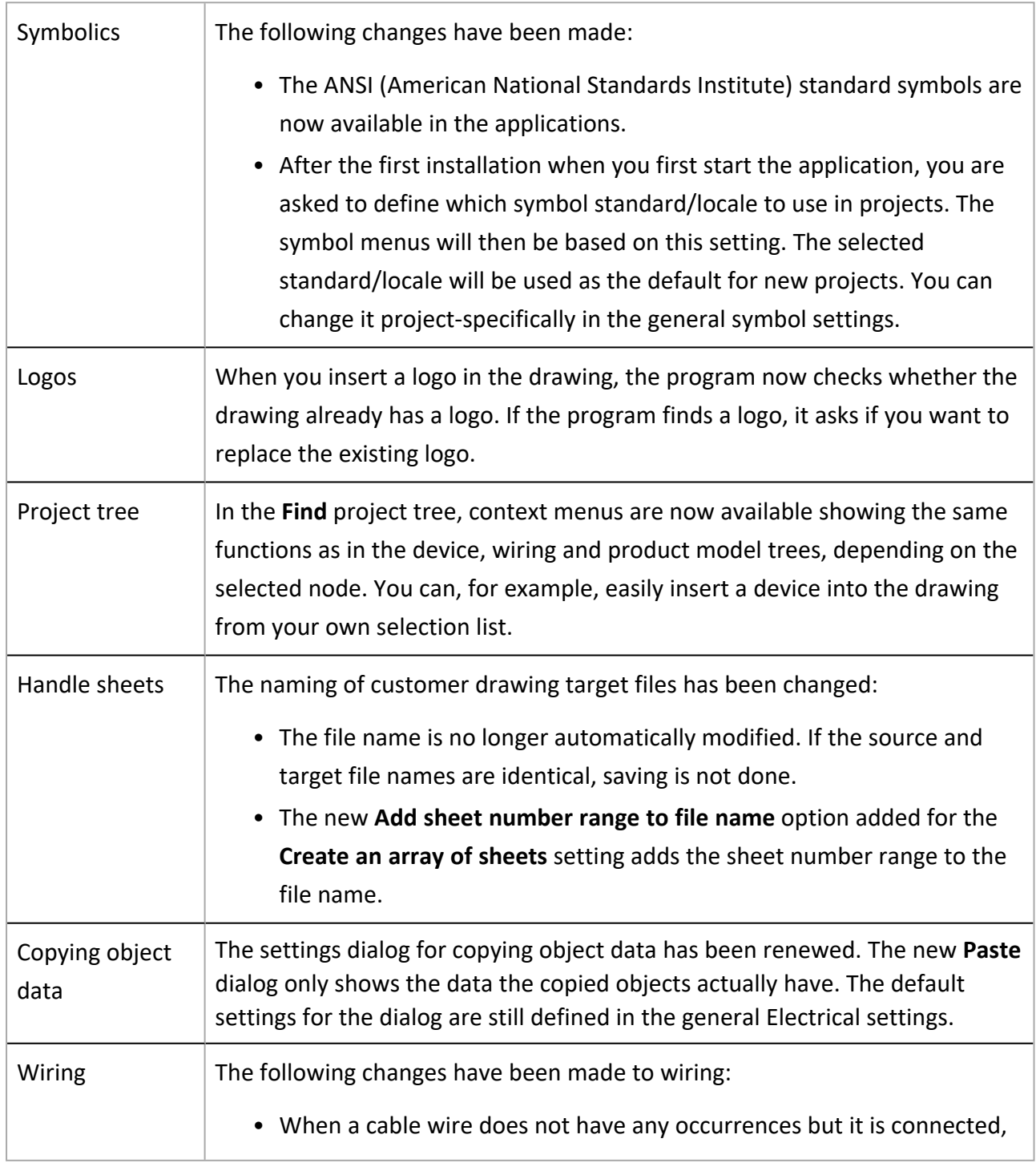

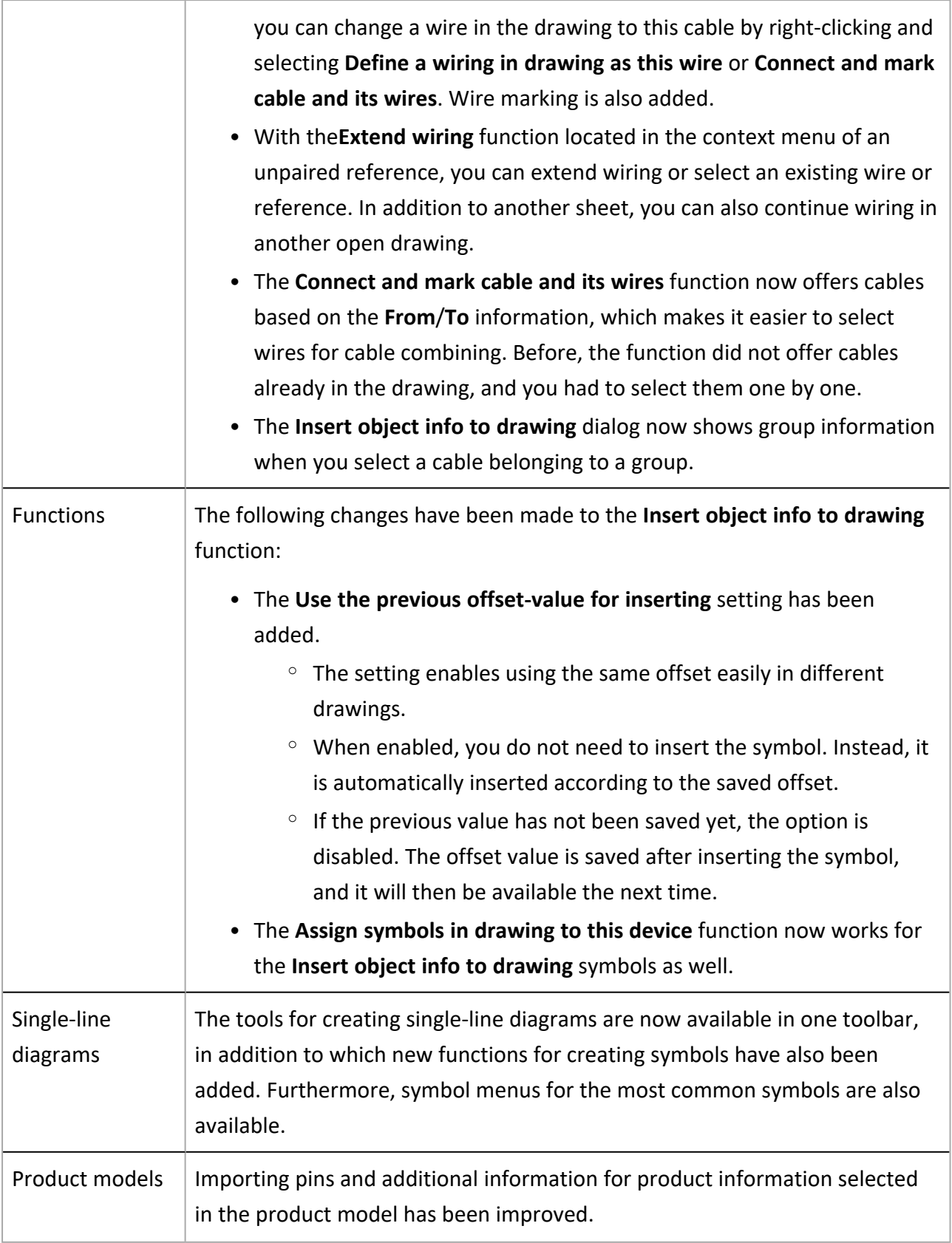

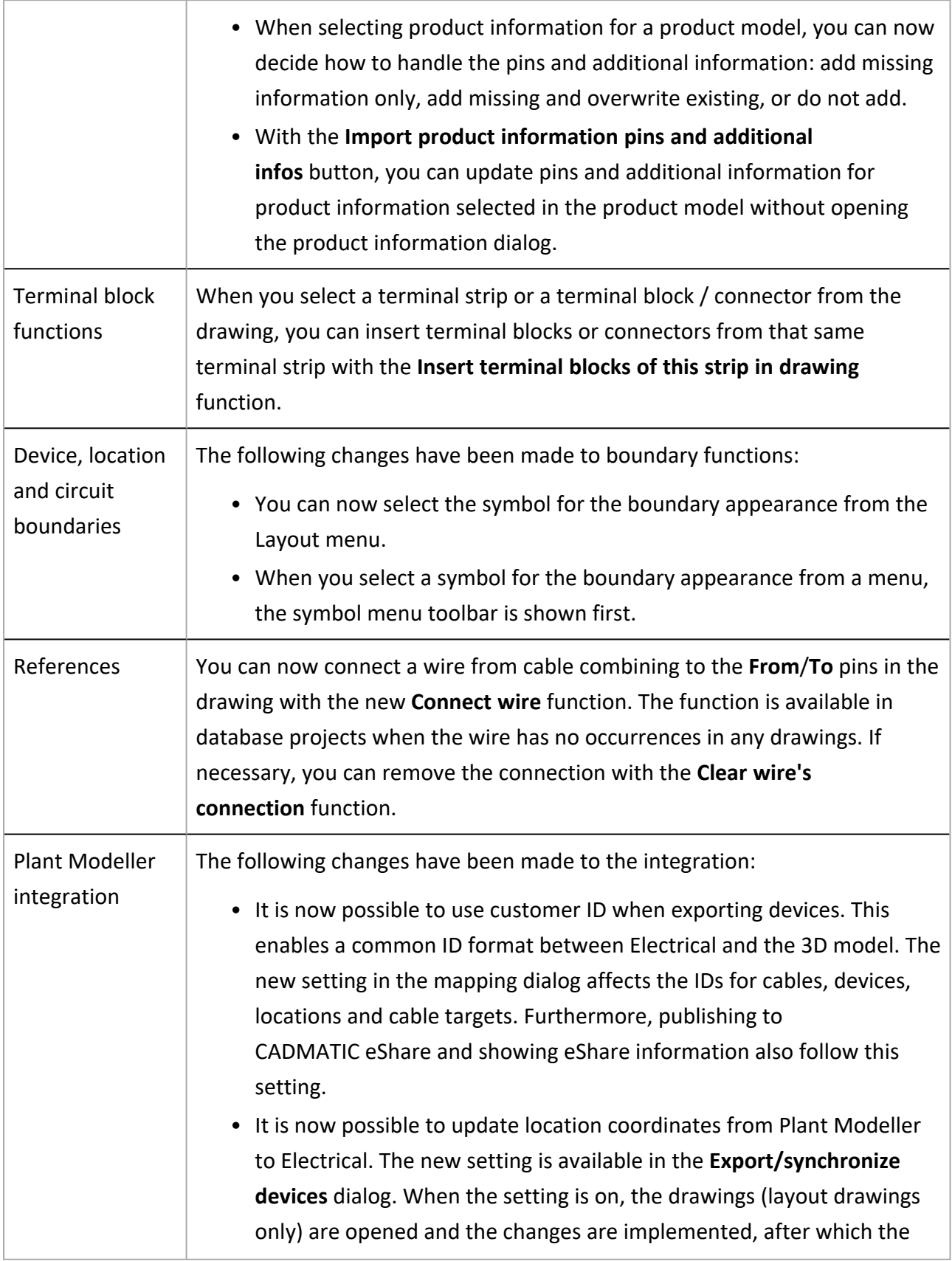

drawings are left open. The drawings are not automatically saved.

- In device import, there is a new column showing the Requires
- electricity attribute value, based on which the list can be sorted.

- <span id="page-13-0"></span>• Flipping the wiring reference arrow did not work for multiple objects. Now, the Flip wiring reference arrow function is only available when only one object has been selected.
- If a circuit had more than one drawing template and the templates were generated into one file, generation did not work properly.
- Selecting a wiring reference pair did not connect the wires in a clipboard project.
- The AutoCAD drawings to Electrical drawing sheets function asked for the line type name in most drawings.
- When editing certain devices, the program notifies they do not exist.
- When creating wiring references from one drawing to another, the function crashed.
- When generating drawings, identical cable IDs from different templates were not generated correctly into the target project.
- In queue printing and adding revision change arrows, for example, the dialogs opened to the wrong screen. The dialogs now always open to the middle of the Draw dialog, regardless of the screen.
- Location was mistaken for electrical position when it had been set that the prefix is not shown with locations and the **Wrap Full IDS to multiple lines** option had not been selected (the location was only marked to the E\_ELPOSID attribute).
- Copying subdevices inside a device boundary resulted in symbol duplicates.
- Device ID was added to device boundary as a common attribute.
- Changes to information added via the Insert object info to drawing dialog were not updated in the drawing.
- When editing a symbol added with the Insert object info to drawing function, your own additional information was not shown.
- The formatting defined in the Insert object info to drawing dialog did not work for location.
- In a cable schema, location was divided to multiple overlapping parts instead of one boundary.
- Cable combing references were generated randomly when it was not clear whether the cable combining belonged to the start or the end of the cable.
- Data for the new I/O card end symbols was inadequate.
- Setting the channel number did not work in Excel generation.
- Symbol selection in product model prompted an error when selecting a Schema symbol.
- Several functions were missing from the context menus in different grids.
- When several users synced changes and saved, an error was prompted.
- Starting modular generation without a project prompted the CADS.Common error.
- When adding a drawing to a project, project settings were only saved to the 0 project.
- Device symbols were created to the database even when there was no device occurrence in the current document.
- Symbols (e.g. SPKIO049 and SPKIO050) were missing from the *Symbolit.vlb* file.
- One of the contacts for the switch SPKYT01216 was faulty.
- The Represents multiple device parts symbol type was set based on the main type, even when the symbol had the Represents a single part of a device subtype.
- The Change drawing frame function did not show all drawing frames.
- The *PurgeDeviceSymbols* command did not work as should.
- When copying a symbol without changing the ID and then using the Assign symbols in drawing to this device function, the original symbol referenced the copy.
- Cable combing did not create connection reference if only one wire was selected.
- Editing wire reference properties crashed the application.
- Product information disappeared when device boundary was bound to another location.
- <span id="page-14-0"></span>• Syncing changes from the database to the drawing sometimes resulted in an error.

## <span id="page-14-1"></span>Electrical DB

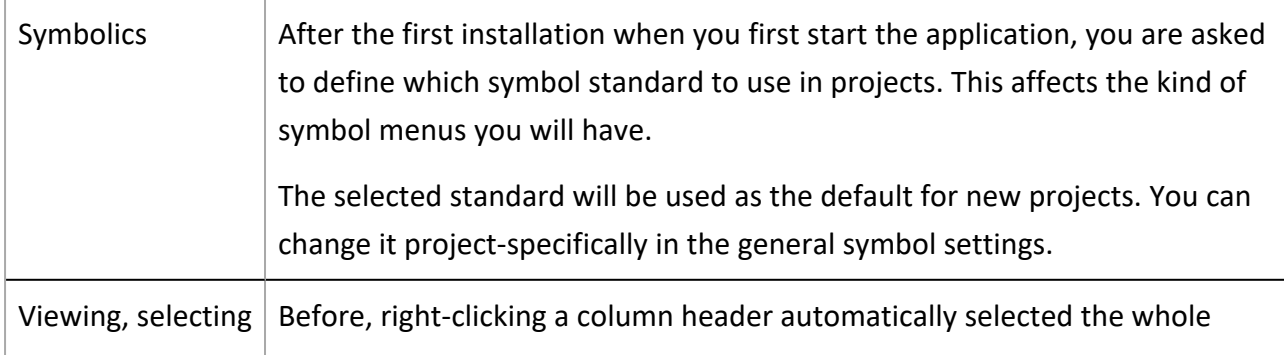

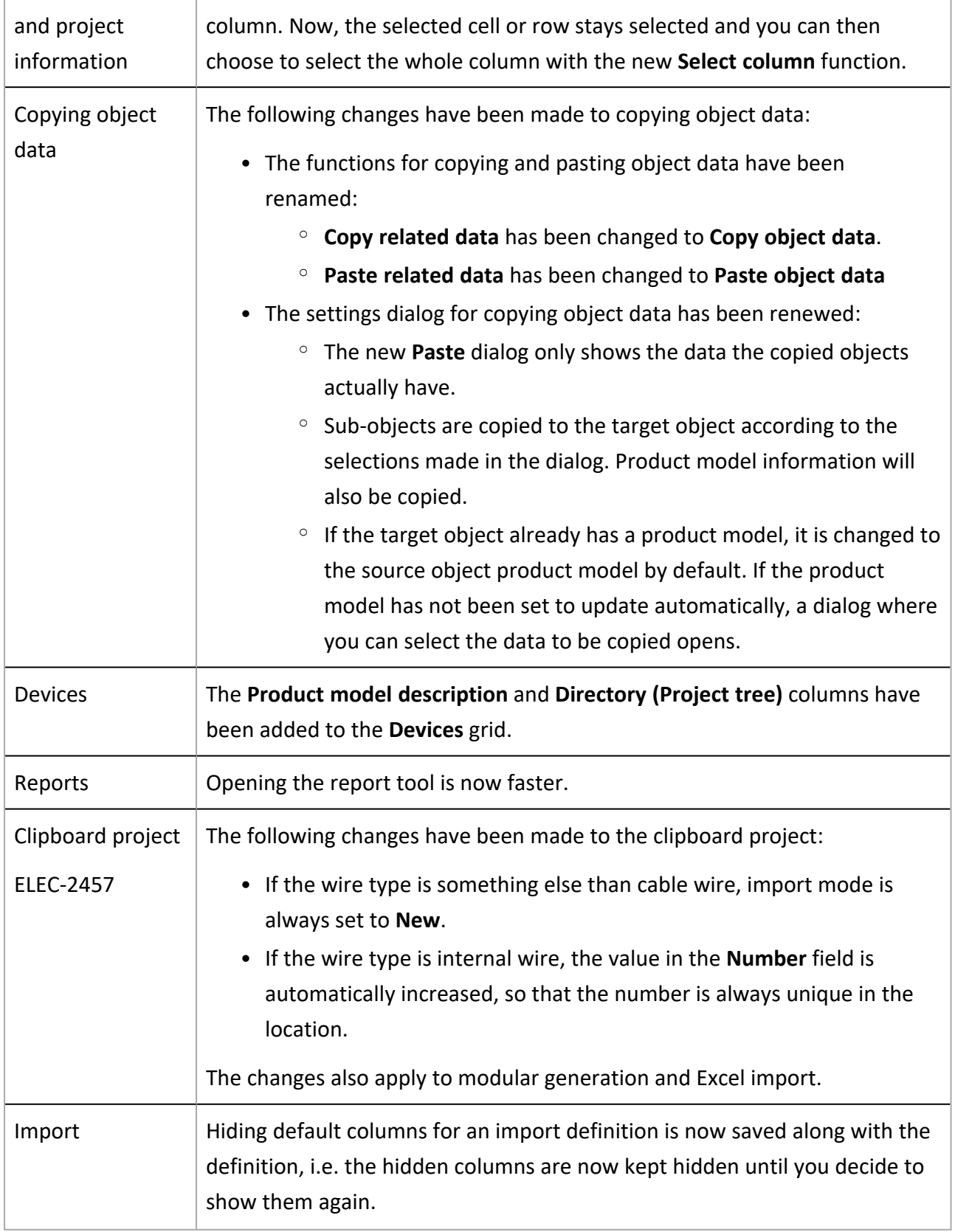

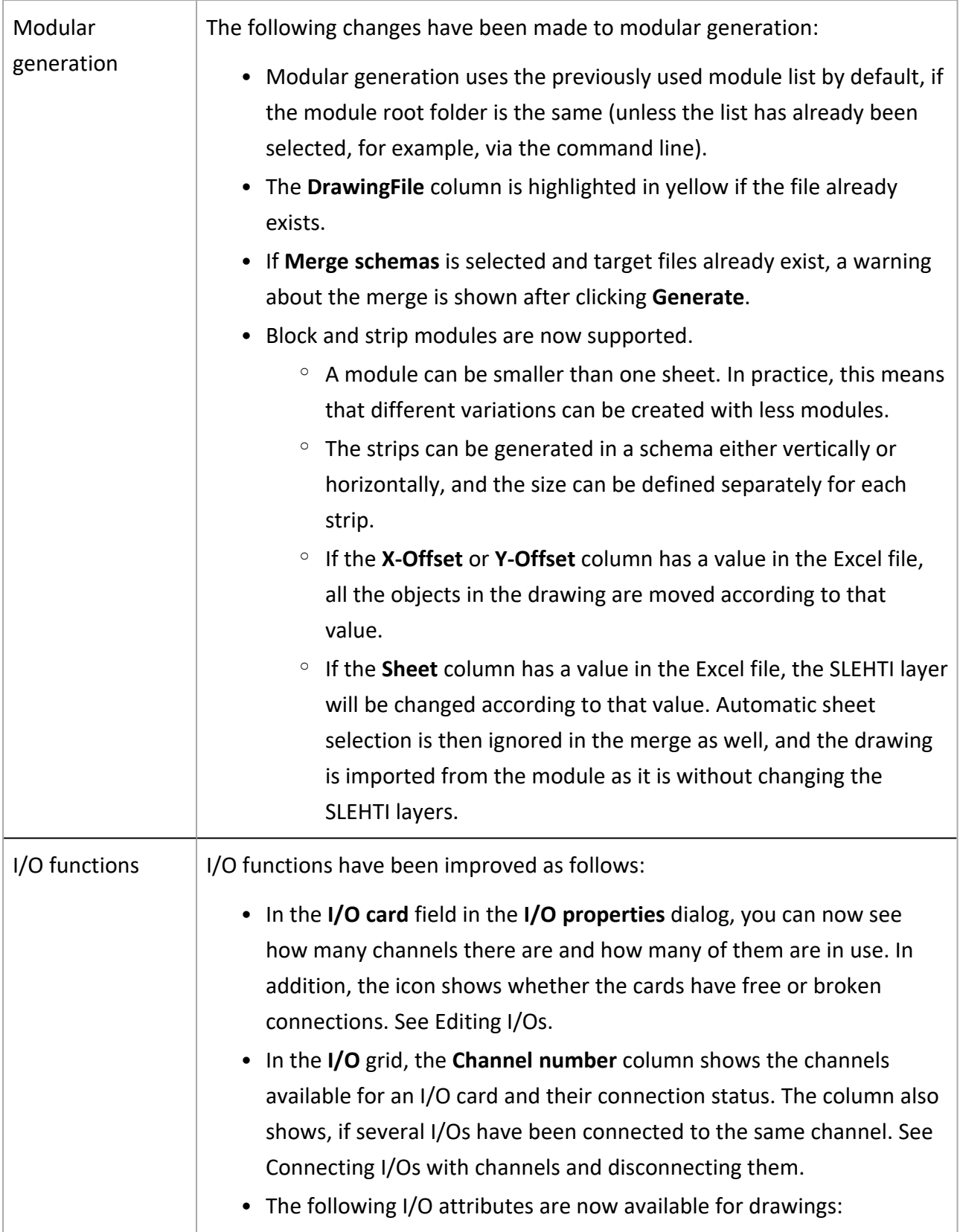

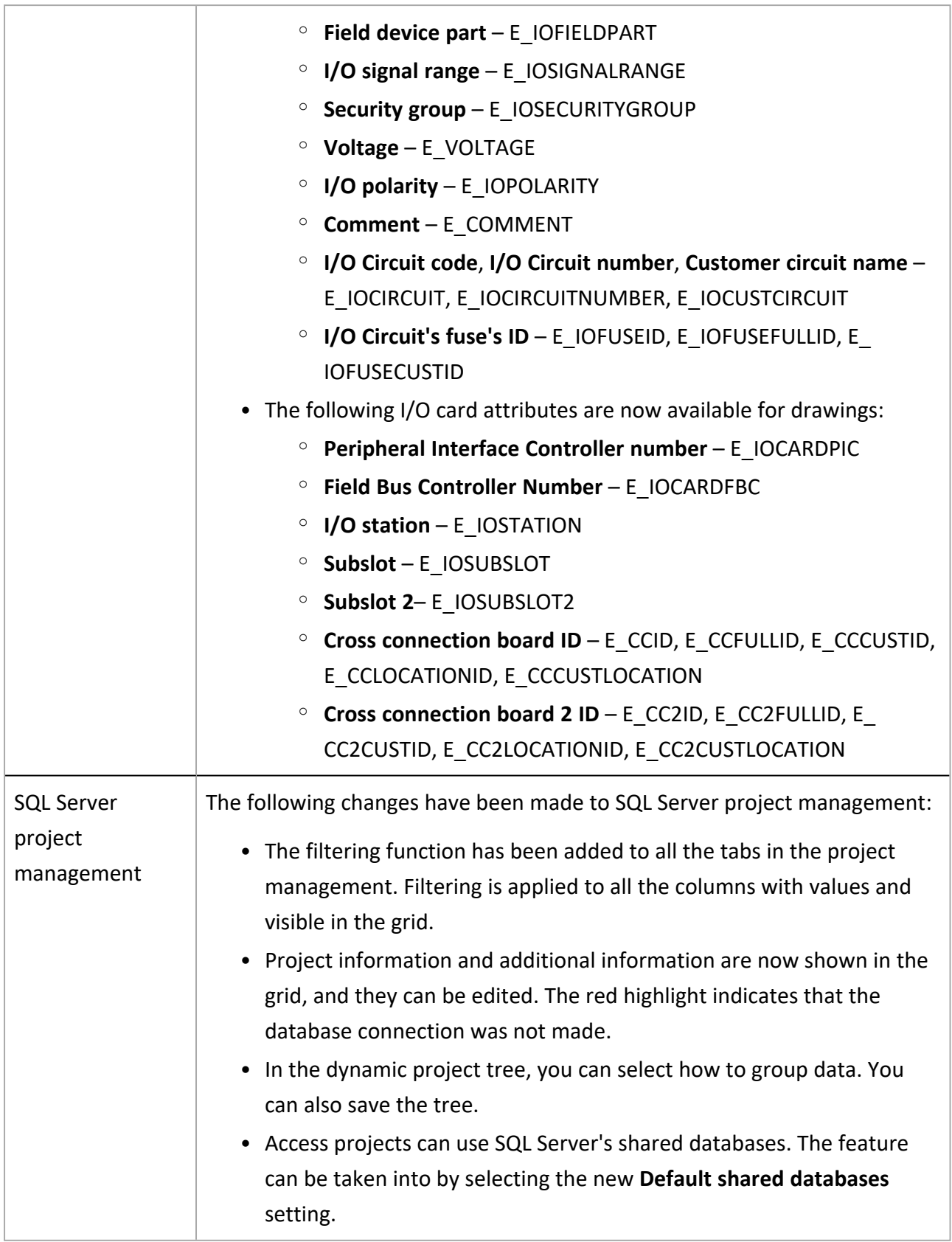

<span id="page-18-0"></span>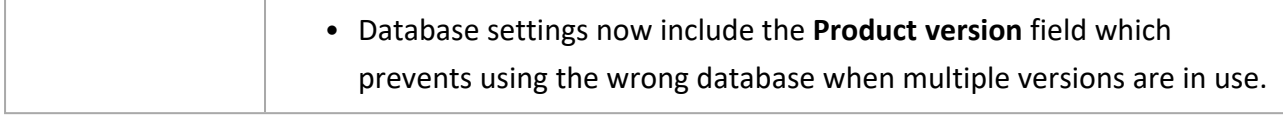

- Entering a value for additional information originating from product information resulted in an error.
- Loading database rows to the report function took a long time when using your own report settings.
- In addition to wire occurrences, cable occurrences and cable's other wire occurrences were also included in the Cable connections list and Cable connections list by locations reports.
- Copying a cable in the shared database resulted in an error.
- Changing the device product model did not update the device pin information.
- Location occurrences were not included in the part lists.
- The Item field was filled incorrectly in the part list.
- In the part list, only the product model manufacturer was shown while the product information manufacturer was missing.
- When selecting a product model for a device, the program added **Electric** as the default design area value, even if that field was empty in the product model.
- The length and width values were mixed up in Excel import.
- Updating the project database timed out.
- When importing product information from Excel, the program crashed.
- The program crashed when copying and pasting object information if location, for example, had been selected from the project tree.
- After opening a newly created piece of additional information for editing, clicking Cancel removed it.
- It was not possible to add imported items to user's selection list, if the option Imported was selected from the project tree.
- When editing an I/O in the I/O properties dialog, the channel number value was not updated after changing the I/O card to one that did not have the connected channel.
- Changing the station ID for an I/O card caused an error when the channel was incorrectly connected.
- Exporting to a temporary project failed when project name was empty or the name had a space at the end.
- Reading the ETIM database occasionally failed.
- The context menu for the column header row showed functions that should not have been shown.
- In modular generation, the sheets were on top of each other in some cases.
- When sheet numbers were set in Excel, modular generation did not set them in drawings or the database.
- When updating the database, the connection string was not set if it was pasted.
- Modular generation failed if the user name consisted of more than eight characters.
- Saving grid column width did not work.
- When syncing was not done, drawing a cable schema resulted in duplicate cables.
- Adding cable types from the project to the shared database resulted in an error.
- In the SQL database, new rows with project number 0 were generated in the Devices table.
- Entering a customized database description creates a connection string in *EDBUserCommon.mdb*. If necessary, the field can be cleared in the product database settings by right-clicking and selecting Clear connection string.
- In the DB settings, columns were missing from the Product information visibility list.
- Functions were missing from the I/O context menu.
- Adding and deleting product information for cables sometimes resulted in errors.
- Additional information was not shown in the Devices and Additional information grids, in addition to which information coming from a product model was not highlighted in blue.
- When importing from Excel, the Start address IN, Start address OUT and Bit address offset values were not imported to I/O cards.
- In modular generation, wiring references did not work if the module had no database.
- Customer IDs were not shown in the Plates grid, if dynamic customer ids were used.
- When updating device information, attribute stacking did not work with device boundary.
- Copying a cable type with additional information prompted a confirmation request about replacing the additional information definition.
- In some grids, the rows were sorted incorrectly in alphabetical order.
- Pressing Esc after starting the import resulted in an error.
- Linking IO to channels did not update symbols in the drawing until reopened.
- Adding additional information to product information resulted in an error.
- Copying a cable type from one project to another removed additional information from the cable type.

- When product information was replaced, the information was not updated to the drawing or the database.
- In the I/O cards grid, the Import rows from Excel function was missing from the context menu.
- Copying cells to the grids via the clipboard sometimes resulted in errors.
- Importing a clipboard project sometimes resulted in errors.
- Opening, for example, a cable type definition from another project showed empty fields and wrong information.
- Reimporting I/O cards with a different product model did not update channel addresses if the rule changed.
- In wiring set management, when you first removed a wiring set used in the project and then added it again, the wiring set was saved in the database but was not shown in the user interface.
- When updating additional information for a device, the value did not always update if the same value had already been entered to that field earlier.
- When a device was created based on a product model and the symbol for that product model was changed without changing the tag, device properties showed the old icon.
- When the parent was something else than device or product model, the cleanup function removed all rows from the **Symbols** table.
- When addresses were created for Siemens' I/O cards based on the address creation rules, bit addresses were erroneously added to analog cards.
- In the Symbols table, some plates had multiple symbols.
- Copying pin data from product information to product information lost them from the source.
- When adding a cable ID in the Cables grid, the application did not check whether the ID was unique.